## **大学の無線ネットワーク(学内Wi-Fi)に接続するには**

自分のPCなどを茨城大学の無線ネットワークに接続するには、以下の情報を設定します。

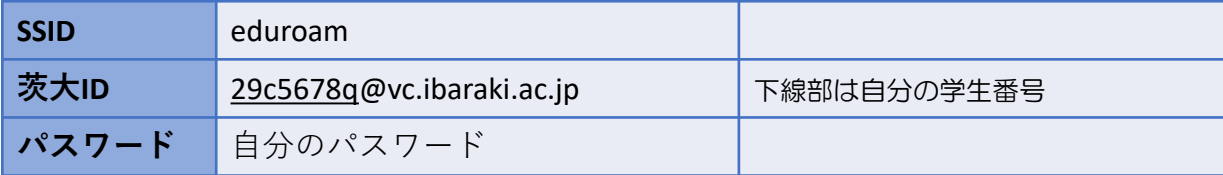

一度設定するとPCなどが設定情報を記憶しますので、接続のたびに入力する必要はありません。 パスワードを変更すると接続できなくなりますので、そのときは設定しなおしてください。 複数人で使用する機器ではパスワードを記憶させないよう、注意が必要です。

●Android/Linux/ChromeBookでの詳しい設定方法は下記のURLを参照してください。 <https://www.iims.ibaraki.ac.jp/networks/>

どうしても うまく接続できない場合には、 情報戦略機構にご相談ください。

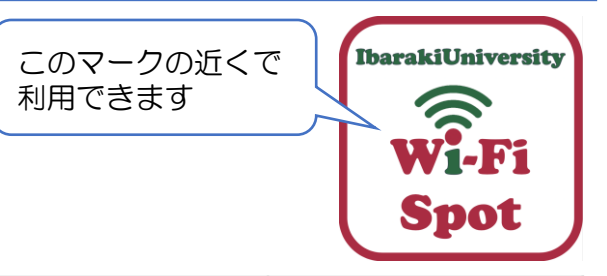

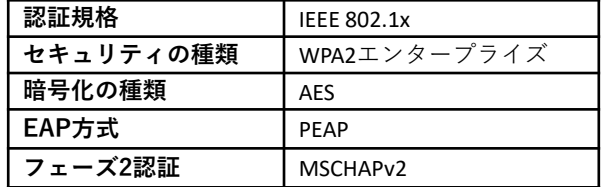

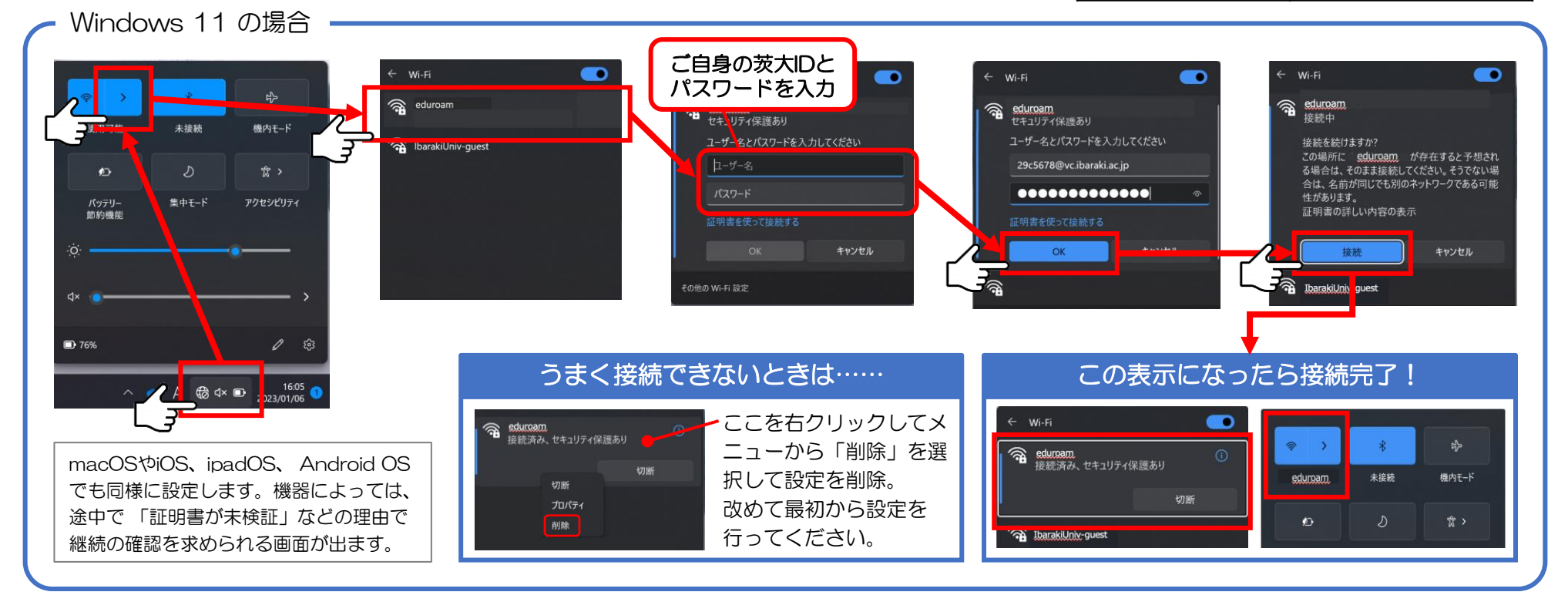